# Chapter Goals

- A taxonomy of fields relevant to learning from data, including data science, machine learning, and statistics.
- Data mining life-cycle

# Lab Goals

• Hands-on familiarity with weka, pandas, and matplotlib.

# 1.1 & 1.5 Data Mining, Machine Learning, and **Statistics**

**Task 1.1.1** Select three courses from your studied curriculum whose methodology is based on Math/Logic, Science, and Engineering, respectively. Illustrate your decisions.

**Task 1.1.2** Can we learn from data without using any machine learning algorithm? Draw some examples.

**Task 1.1.3** Judge whether the above data has a pattern or a special feature, and explain.

```
# Data 1
\Gamma [1, 10],
     [2, 9],
     [3, 8],
     [4, 7],
     [5, 6],
]
# Data 2
[1.1, 1.2, 0.8, 0.9, 1, 1,1]
# Data 3
[1, 4, 9, 16, 25, 36]
# Data 4
[19, 35] # The time in which the author wrote line
```
#### **Answer**

**Task 1.1.4** Construct a linear model approximating Data 1 without using any machine learning algorithm. You can use the below code snippet

```
# Linear model visualized
# Define the linear equation: y = mx + b
m = 1.00 # Slope
b = 0.00 # Y-intercept
# Generate x-values and y-values using the equation
x values = npulinspace(0, 10) # Adjust the range and number of points
as needed
y_values = (m * x_values) + b# Plot the scatter and line
plt.plot(x_values, y_values)
```
[<matplotlib.lines.Line2D at 0x7908962ca740>]

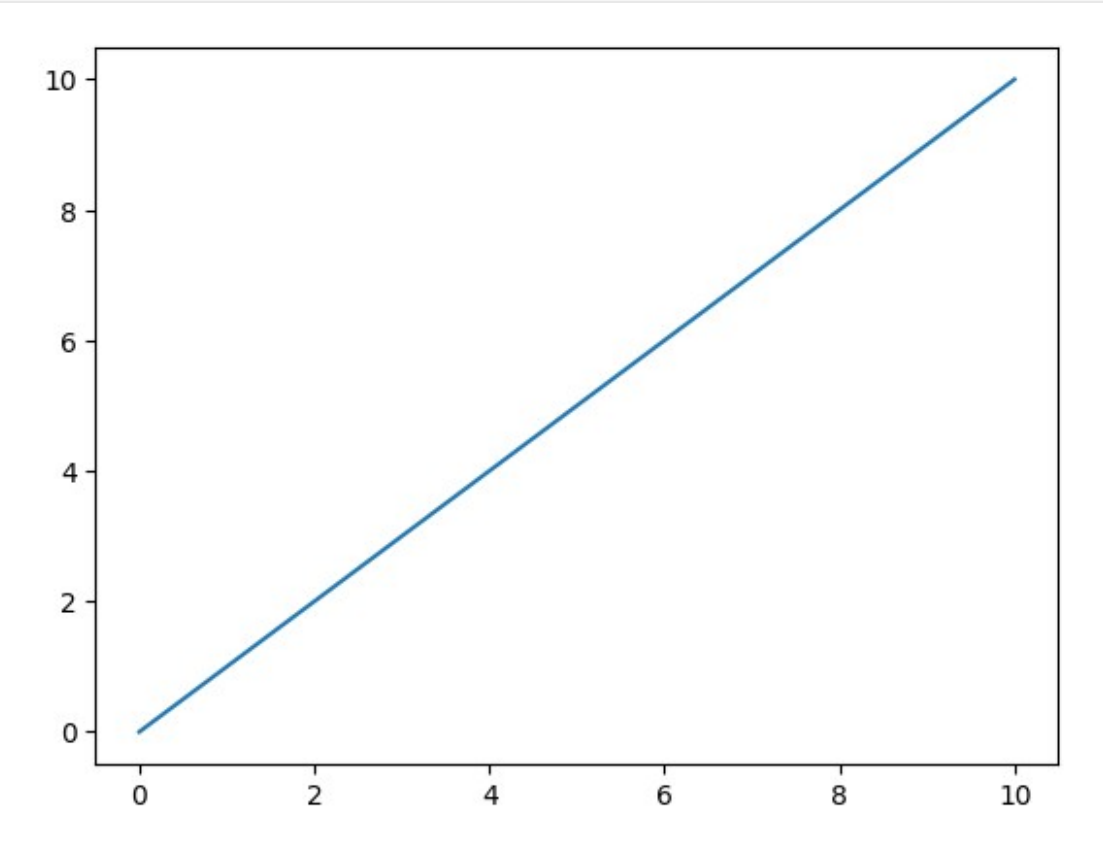

**Challenge 1.1.5** Research traditional statistics methodologies, through which statisticians were able to construct models and verify their accuracy.

# 1.2. Simple Examples: The Weather Problem and Others (Hello-world Tutorials)

Modules & Datasets Setup

*# @title* !apt-get install default-jdk !apt install libgraphviz-dev Reading package lists... Done Building dependency tree... Done Reading state information... Done The following additional packages will be installed: default-jdk-headless default-jre default-jre-headless fonts-dejavucore fonts-dejavu-extra libatk-wrapper-java libatk-wrapper-java-jni libfontenc1 libice-dev libsm-dev libxkbfile1 libxt-dev libxtst6 libxxf86dga1 openjdk-11-jdk openjdk-11-jre x11-utils Suggested packages: libice-doc libsm-doc libxt-doc openjdk-11-demo openjdk-11-source visualvm mesa-utils The following NEW packages will be installed: default-jdk default-jdk-headless default-jre default-jre-headless fonts-dejavu-core fonts-dejavu-extra libatk-wrapper-java libatk-wrapper-java-jni libfontenc1 libice-dev libsm-dev libxkbfile1 libxt-dev libxtst6 libxxf86dga1 openjdk-11-jdk openjdk-11-jre x11 utils 0 upgraded, 18 newly installed, 0 to remove and 18 not upgraded. Need to get 5,518 kB of archives. After this operation, 15.8 MB of additional disk space will be used. Get:1 http://archive.ubuntu.com/ubuntu jammy/main amd64 default-jreheadless amd64 2:1.11-72build2 [3,042 B] Get:2 http://archive.ubuntu.com/ubuntu jammy/main amd64 libxtst6 amd64 2:1.2.3-1build4 [13.4 kB] Get:3 http://archive.ubuntu.com/ubuntu jammy-updates/main amd64 openjdk-11-jre amd64 11.0.20.1+1-0ubuntu1~22.04 [213 kB] Get:4 http://archive.ubuntu.com/ubuntu jammy/main amd64 default-jre amd64 2:1.11-72build2 [896 B] Get:5 http://archive.ubuntu.com/ubuntu jammy/main amd64 default-jdkheadless amd64 2:1.11-72build2 [942 B] Get:6 http://archive.ubuntu.com/ubuntu jammy-updates/main amd64 openjdk-11-jdk amd64 11.0.20.1+1-0ubuntu1~22.04 [1,331 kB] Get:7 http://archive.ubuntu.com/ubuntu jammy/main amd64 default-jdk amd64 2:1.11-72build2 [908 B] Get:8 http://archive.ubuntu.com/ubuntu jammy/main amd64 fonts-dejavucore all 2.37-2build1 [1,041 kB]

Get:9 http://archive.ubuntu.com/ubuntu jammy/main amd64 fonts-dejavuextra all 2.37-2build1 [2,041 kB] Get:10 http://archive.ubuntu.com/ubuntu jammy/main amd64 libfontenc1 amd64 1:1.1.4-1build3 [14.7 kB] Get:11 http://archive.ubuntu.com/ubuntu jammy/main amd64 libxkbfile1 amd64 1:1.1.0-1build3 [71.8 kB] Get:12 http://archive.ubuntu.com/ubuntu jammy/main amd64 libxxf86dga1 amd64 2:1.1.5-0ubuntu3 [12.6 kB] Get:13 http://archive.ubuntu.com/ubuntu jammy/main amd64 x11-utils amd64 7.7+5build2 [206 kB] Get:14 http://archive.ubuntu.com/ubuntu jammy/main amd64 libatkwrapper-java all 0.38.0-5build1 [53.1 kB] Get:15 http://archive.ubuntu.com/ubuntu jammy/main amd64 libatkwrapper-java-jni amd64 0.38.0-5build1 [49.0 kB] Get:16 http://archive.ubuntu.com/ubuntu jammy/main amd64 libice-dev amd64 2:1.0.10-1build2 [51.4 kB] Get:17 http://archive.ubuntu.com/ubuntu jammy/main amd64 libsm-dev amd64 2:1.2.3-1build2 [18.1 kB] Get:18 http://archive.ubuntu.com/ubuntu jammy/main amd64 libxt-dev amd64 1:1.2.1-1 [396 kB] Fetched 5,518 kB in 3s (2,049 kB/s) Selecting previously unselected package default-jre-headless. (Reading database ... 120895 files and directories currently installed.) Preparing to unpack .../00-default-jre-headless\_2%3a1.11- 72build2\_amd64.deb ... Unpacking default-jre-headless (2:1.11-72build2) ... Selecting previously unselected package libxtst6:amd64. Preparing to unpack  $\ldots$ /01-libxtst6 2%3a1.2.3-1build4 amd64.deb  $\ldots$ Unpacking libxtst6:amd64 (2:1.2.3-1build4) ... Selecting previously unselected package openjdk-11-jre:amd64. Preparing to unpack .../02-openjdk-11-jre\_11.0.20.1+1- 0ubuntu1~22.04\_amd64.deb ... Unpacking openjdk-11-jre:amd64  $(11.0.20.1+1-0$ ubuntu $1~22.04)$ ... Selecting previously unselected package default-jre. Preparing to unpack .../03-default-jre 2%3a1.11-72build2 amd64.deb ... Unpacking default-jre (2:1.11-72build2) ... Selecting previously unselected package default-jdk-headless. Preparing to unpack .../04-default-jdk-headless\_2%3a1.11- 72build2\_amd64.deb ... Unpacking default-jdk-headless (2:1.11-72build2) ... Selecting previously unselected package openjdk-11-jdk:amd64. Preparing to unpack .../05-openjdk-11-jdk 11.0.20.1+1-0ubuntu1~22.04\_amd64.deb ... Unpacking openjdk-11-jdk:amd64 (11.0.20.1+1-0ubuntu1~22.04) ... Selecting previously unselected package default-jdk. Preparing to unpack .../06-default-jdk 2%3a1.11-72build2 amd64.deb ... Unpacking default-jdk (2:1.11-72build2) ... Selecting previously unselected package fonts-dejavu-core.

```
Preparing to unpack .../07-fonts-dejavu-core 2.37-2build1 all.deb ...
Unpacking fonts-dejavu-core (2.37-2build1) ...
Selecting previously unselected package fonts-dejavu-extra.
Preparing to unpack .../08-fonts-dejavu-extra 2.37-2build1 all.deb ...
Unpacking fonts-dejavu-extra (2.37-2build1) ...
Selecting previously unselected package libfontenc1:amd64.
Preparing to unpack .../09-libfontencl 1%3a1.1.4-1build3 amd64.deb ...
Unpacking libfontenc1:amd64 (1:1.1.4-1build3) ...
Selecting previously unselected package libxkbfile1:amd64.
Preparing to unpack .../10-libxkbfile1 1%3a1.1.0-1build3 amd64.deb ...
Unpacking libxkbfile1:amd64 (1:1.1.0-1build3) ...
Selecting previously unselected package libxxf86dga1:amd64.
Preparing to unpack .../11-libxxf86dgal 2%3a1.1.5-
0ubuntu3_amd64.deb ...
Unpacking libxxf86dga1:amd64 (2:1.1.5-0ubuntu3) ...
Selecting previously unselected package x11-utils.
Preparing to unpack \ldots/12-x11-utils 7.7+5build2 amd64.deb \ldotsUnpacking x11-utils (7.7+5build2) ...
Selecting previously unselected package libatk-wrapper-java.
Preparing to unpack .../13-libatk-wrapper-java 0.38.0-
5build1_all.deb ...
Unpacking libatk-wrapper-java (0.38.0-5build1) ...
Selecting previously unselected package libatk-wrapper-java-jni:amd64.
Preparing to unpack .../14-libatk-wrapper-java-jni_0.38.0-
5build1_amd64.deb ...
Unpacking libatk-wrapper-java-jni:amd64 (0.38.0-5build1) ...
Selecting previously unselected package libice-dev:amd64.
Preparing to unpack .../15-libice-dev 2%3a1.0.10-1build2 amd64.deb ...
Unpacking libice-dev:amd64 (2:1.0.10-1build2) ...
Selecting previously unselected package libsm-dev:amd64.
Preparing to unpack \ldots/16-libsm-dev 2%3a1.2.3-1build2 amd64.deb \ldotsUnpacking libsm-dev:amd64 (2:1.2.3-1build2) ...
Selecting previously unselected package libxt-dev:amd64.
Preparing to unpack .../17-libxt-dev 1%3a1.2.1-1 amd64.deb ...
Unpacking libxt-dev: amd 64 (1:1.2.1-1) ...
Setting up default-jre-headless (2:1.11-72build2) ...
Setting up libice-dev:amd64 (2:1.0.10-1build2) ...
Setting up libsm-dev:amd64 (2:1.2.3-1build2) ...
Setting up libxtst6:amd64 (2:1.2.3-1build4) ...
Setting up libxxf86dga1:amd64 (2:1.1.5-0ubuntu3) ...
Setting up openjdk-11-jre:amd64 (11.0.20.1+1-0ubuntu1~22.04) ...
Setting up default-jre (2:1.11-72build2) ...
Setting up libfontencl:amd64 (1:1.1.4-1build3) ...
Setting up default-jdk-headless (2:1.11-72build2) ...
Setting up linktext{-}dev: amd 64 (1:1.2.1-1) ...
Setting up fonts-dejavu-core (2.37-2build1) ...
Setting up fonts-dejavu-extra (2.37-2build1) ...
Setting up openjdk-11-jdk:amd64 (11.0.20.1+1-0ubuntu1~22.04) ...
update-alternatives: using
```

```
/usr/lib/jvm/java-11-openjdk-amd64/bin/jconsole to provide 
/usr/bin/jconsole (jconsole) in auto mode
Setting up libxkbfile1:amd64 (1:1.1.0-1build3) ...
Setting up default-jdk (2:1.11-72build2) ...
Setting up x11-utils (7.7+5build2) ...
Setting up libatk-wrapper-java (0.38.0-5build1) ...
Setting up libatk-wrapper-java-jni:amd64 (0.38.0-5build1) ...
Processing triggers for hicolor-icon-theme (0.17-2)...
Processing triggers for libc-bin (2.35-0ubuntu3.1) ...
/sbin/ldconfig.real: /usr/local/lib/libtbbbind_2_0.so.3 is not a 
symbolic link
/sbin/ldconfig.real: /usr/local/lib/libtbb.so.12 is not a symbolic 
link
/sbin/ldconfig.real: /usr/local/lib/libtbbmalloc.so.2 is not a 
symbolic link
/sbin/ldconfig.real: /usr/local/lib/libtbbmalloc_proxy.so.2 is not a 
symbolic link
/sbin/ldconfig.real: /usr/local/lib/libtbbbind_2_5.so.3 is not a 
symbolic link
/sbin/ldconfig.real: /usr/local/lib/libtbbbind.so.3 is not a symbolic 
link
Processing triggers for man-db (2.10.2-1) ...
Processing triggers for fontconfig (2.13.1-4.2ubuntu5) ...
Reading package lists... Done
Building dependency tree... Done
Reading state information... Done
The following additional packages will be installed:
   libgail-common libgail18 libgtk2.0-0 libgtk2.0-bin libgtk2.0-common
   libgvc6-plugins-gtk librsvg2-common libxdot4
Suggested packages:
   gvfs
The following NEW packages will be installed:
   libgail-common libgail18 libgraphviz-dev libgtk2.0-0 libgtk2.0-bin
   libgtk2.0-common libgvc6-plugins-gtk librsvg2-common libxdot4
0 upgraded, 9 newly installed, 0 to remove and 18 not upgraded.
Need to get 2,433 kB of archives.
After this operation, 7,694 kB of additional disk space will be used.
Get:1 http://archive.ubuntu.com/ubuntu jammy/main amd64 libgtk2.0-
common all 2.24.33-2ubuntu2 [125 kB]
Get:2 http://archive.ubuntu.com/ubuntu jammy/main amd64 libgtk2.0-0 
amd64 2.24.33-2ubuntu2 [2,037 kB]
Get:3 http://archive.ubuntu.com/ubuntu jammy/main amd64 libgail18 
amd64 2.24.33-2ubuntu2 [15.9 kB]
Get:4 http://archive.ubuntu.com/ubuntu jammy/main amd64 libgail-common
```

```
amd64 2.24.33-2ubuntu2 [132 kB]
Get:5 http://archive.ubuntu.com/ubuntu jammy/universe amd64 libxdot4 
amd64 2.42.2-6 [16.4 kB]
Get:6 http://archive.ubuntu.com/ubuntu jammy/universe amd64 libgvc6-
plugins-gtk amd64 2.42.2-6 [22.6 kB]
Get:7 http://archive.ubuntu.com/ubuntu jammy/universe amd64 
libgraphviz-dev amd64 2.42.2-6 [58.5 kB]
Get:8 http://archive.ubuntu.com/ubuntu jammy/main amd64 libgtk2.0-bin 
amd64 2.24.33-2ubuntu2 [7,932 B]
Get:9 http://archive.ubuntu.com/ubuntu jammy-updates/main amd64 
librsvg2-common amd64 2.52.5+dfsg-3ubuntu0.2 [17.7 kB]
Fetched 2,433 kB in 2s (1,061 kB/s)
Selecting previously unselected package libgtk2.0-common.
(Reading database ... 121406 files and directories currently 
installed.)
Preparing to unpack .../0-libgtk2.0-common_2.24.33-
2ubuntu2_all.deb ...
Unpacking libgtk2.0-common (2.24.33-2ubuntu2) ...
Selecting previously unselected package libgtk2.0-0:amd64.
Preparing to unpack \ldots/1-libgtk2.0-0 2.24.33-2ubuntu2 amd64.deb \ldotsUnpacking libgtk2.0-0:amd64 (2.24.33-2ubuntu2) ...
Selecting previously unselected package libgail18:amd64.
Preparing to unpack \ldots/2-libgail18 2.24.33-2ubuntu2 amd64.deb \ldotsUnpacking libgail18:amd64 (2.24.33-2ubuntu2) ...
Selecting previously unselected package libgail-common:amd64.
Preparing to unpack .../3-libgail-common_2.24.33-
2ubuntu2_amd64.deb ...
Unpacking libgail-common:amd64 (2.24.33-2ubuntu2) ...
Selecting previously unselected package libxdot4:amd64.
Preparing to unpack .../4-libxdot4 2.42.2-6 amd64.deb ...
Unpacking libxdot4:amd64 (2.42.2-6) ...
Selecting previously unselected package libgvc6-plugins-gtk.
Preparing to unpack .../5-libgvc6-plugins-gtk 2.42.2-6 amd64.deb ...
Unpacking libgvc6-plugins-gtk (2.42.2-6) ...
Selecting previously unselected package libgraphviz-dev:amd64.
Preparing to unpack .../6-libgraphviz-dev 2.42.2-6 amd64.deb ...
Unpacking libgraphviz-dev:amd64 (2.42.2-6) ...
Selecting previously unselected package libgtk2.0-bin.
Preparing to unpack .../7-libgtk2.0-bin 2.24.33-2ubuntu2 amd64.deb ...
Unpacking libgtk2.0-bin (2.24.33-2ubuntu2) ...
Selecting previously unselected package librsvg2-common:amd64.
Preparing to unpack .../8-librsvg2-common_2.52.5+dfsg-
3ubuntu0.2_amd64.deb ...
Unpacking librsvg2-common:amd64 (2.52.5+dfsg-3ubuntu0.2) ...
Setting up libxdot4:amd64 (2.42.2-6) \ldotsSetting up librsvg2-common:amd64 (2.52.5+dfsg-3ubuntu0.2) ...
Setting up libgtk2.0-common (2.24.33-2ubuntu2) ...
Setting up libgtk2.0-0:amd64 (2.24.33-2ubuntu2) ...
Setting up libgvc6-plugins-gtk (2.42.2-6) ...
```

```
Setting up libgail18:amd64 (2.24.33-2ubuntu2) ...
Setting up libgtk2.0-bin (2.24.33-2ubuntu2) ...
Setting up libgail-common: amd 64 (2.24.33-2ubuntu2) ...
Setting up libgraphviz-dev: amd 64 (2.42.2-6) ...
Processing triggers for libc-bin (2.35-0ubuntu3.1) ...
/sbin/ldconfig.real: /usr/local/lib/libtbbbind_2_0.so.3 is not a 
symbolic link
/sbin/ldconfig.real: /usr/local/lib/libtbb.so.12 is not a symbolic 
link
/sbin/ldconfig.real: /usr/local/lib/libtbbmalloc.so.2 is not a 
symbolic link
/sbin/ldconfig.real: /usr/local/lib/libtbbmalloc_proxy.so.2 is not a 
symbolic link
/sbin/ldconfig.real: /usr/local/lib/libtbbbind_2_5.so.3 is not a 
symbolic link
/sbin/ldconfig.real: /usr/local/lib/libtbbbind.so.3 is not a symbolic 
link
Processing triggers for man-db (2.10.2-1) ...
Processing triggers for libgdk-pixbuf-2.0-0:amd64 (2.42.8+dfsg-
1ubuntu0.2) ...
# @title
!pip install pygraphviz
!pip install python-javabridge
!pip install python-weka-wrapper3
!pip install sklearn-weka-plugin
Collecting pygraphviz
   Downloading pygraphviz-1.11.zip (120 kB)
                                         ━━━━━━━━━━━━━━━━━━━━━━━━━━━━━━━━━━━━━━━━ 0.0/120.8 kB ? eta -:--:-- 
━━━━━━━━━━━━━━━━━━━━╺━━━━━━━━━━━━━━━━━━━ 61.4/120.8 kB 1.7 MB/s eta 
                                               0:00:01 ━━━━━━━━━━━━━━━━━━━━━━━━━━━━━━━━━━━━━━━ 120.8/120.8 kB 2.4 
MB/s eta 0:00:00
etadata (setup.py) ... e=pygraphviz-1.11-cp310-cp310-linux_x86_64.whl 
size=175927 
sha256=65521de22428a5c41afd460979d8dfe5cc868efdd899874bc4ba5d6f26e00df
6
   Stored in directory: 
/root/.cache/pip/wheels/5b/ee/36/f47a0d35664fbe1a2b5a433ae33c6ad636b00
bb231f68a9aaa
Successfully built pygraphviz
Installing collected packages: pygraphviz
Successfully installed pygraphviz-1.11
Collecting python-javabridge
```
 Downloading python-javabridge-4.0.3.tar.gz (1.3 MB) ━━━━━━━━━━━━━━━━━━━━━━━━━━━━━━━━━━━━━━━━ 1.3/1.3 MB 14.4 MB/s eta 0:00:00 etadata (setup.py) ... ent already satisfied: numpy>=1.20.1 in /usr/local/lib/python3.10/dist-packages (from python-javabridge) (1.23.5) Building wheels for collected packages: python-javabridge Building wheel for python-javabridge (setup.py) ... e=python javabridge-4.0.3-cp310-cp310-linux  $x86$  64.whl size=1743153 sha256=3e3bb4a4f4df84a11683b01645eb735b7d70eced92c667b09215385df8691d2  $\mathsf{C}$  Stored in directory: /root/.cache/pip/wheels/35/58/be/c5d71b71a9dd6585f897fa5b2d021e03962eb 30d6b20797396 Successfully built python-javabridge Installing collected packages: python-javabridge Successfully installed python-javabridge-4.0.3 Collecting python-weka-wrapper3 Downloading python-weka-wrapper3-0.2.14.tar.gz (15.9 MB) ━━━━━━━━━━━━━━━━━━━━━━━━━━━━━━━━━━━━━━━━ 15.9/15.9 MB 3.3 MB/s eta 0:00:00 etadata (setup.py) ... ent already satisfied: python-javabridge>=4.0.0 in /usr/local/lib/python3.10/dist-packages (from python-weka-wrapper3) (4.0.3) Requirement already satisfied: numpy in /usr/local/lib/python3.10/dist-packages (from python-weka-wrapper3) (1.23.5) Requirement already satisfied: packaging in /usr/local/lib/python3.10/dist-packages (from python-weka-wrapper3) (23.1) Collecting configurable-objects (from python-weka-wrapper3) Downloading configurable-objects-0.0.1.tar.gz (4.4 kB) Preparing metadata (setup.py) ... ple-data-flow (from python-wekawrapper3) Downloading simple-data-flow-0.0.1.tar.gz (16 kB) Preparing metadata (setup.py) ... ple-data-flow Building wheel for python-weka-wrapper3 (setup.py) ... e=python weka wrapper3-0.2.14-py3-none-any.whl size=14496261 sha256=04debd890fbb24010c3461396d2ce492b7f5d06de576555276e1edc6eff1dc8 8 Stored in directory: /root/.cache/pip/wheels/80/c5/f2/412fa8d3b181151e11b68d46daa52f96e9b83 2a2eca4bc6c88 Building wheel for configurable-objects (setup.py) ... e=configurable\_objects-0.0.1-py3-none-any.whl size=4695 sha256=27d34557fbc11dc450b540a6576acb1fdeb64ddbae3a2c6c4b7c759905a1dc3 6 Stored in directory: /root/.cache/pip/wheels/ef/11/bc/75ac8b0592c38dc42412942c37d3947faf0b2

```
22bad150132a1
   Building wheel for simple-data-flow (setup.py) ... ple-data-flow: 
filename=simple_data_flow-0.0.1-py3-none-any.whl size=19063 
sha256=f267326b7eb2749907b7f6c9ff12716ba813f766808a182f46b79a2e10f8a68
f
   Stored in directory: 
/root/.cache/pip/wheels/b3/02/23/4aec0db3dae7152dd268d6de385905116af55
229c1a8e81303
Successfully built python-weka-wrapper3 configurable-objects simple-
data-flow
Installing collected packages: configurable-objects, simple-data-flow,
python-weka-wrapper3
Successfully installed configurable-objects-0.0.1 python-weka-
wrapper3-0.2.14 simple-data-flow-0.0.1
Collecting sklearn-weka-plugin
   Downloading sklearn-weka-plugin-0.0.7.tar.gz (69 kB)
                                       ━━━━━━━━━━━━━━━━━━━━━━━━━━━━━━━━━━━━━━━━ 69.8/69.8 kB 1.6 MB/s eta 
0:00:00
etadata (setup.py) ... ent already satisfied: numpy in 
/usr/local/lib/python3.10/dist-packages (from sklearn-weka-plugin) 
(1.23.5)
Requirement already satisfied: python-weka-wrapper3>=0.2.5 in 
/usr/local/lib/python3.10/dist-packages (from sklearn-weka-plugin) 
(0.2.14)Collecting sklearn (from sklearn-weka-plugin)
   Downloading sklearn-0.0.post9.tar.gz (3.6 kB)
   error: subprocess-exited-with-error
   × python setup.py egg_info did not run successfully.
   exit code: 1
   ╰─> See above for output.
   note: This error originates from a subprocess, and is likely not a 
problem with pip.
   Preparing metadata (setup.py) ... error: metadata-generation-failed
× Encountered error while generating package metadata.
╰─> See above for output.
note: This is an issue with the package mentioned above, not pip.
hint: See above for details.
# @title
#Restart runtime after installing the dependencies
# @title
import os
import glob
import numpy as np
import pandas as pd
```

```
import weka.core.jvm as jvm
from weka.core import converters
import matplotlib.pyplot as plt
# @title
data dir = 'data'
# @title
#!rm -r weka
#!rm -r data
# @title
#jvm.stop()
jvm.start(packages=True)
DEBUG:weka.core.jvm:Adding bundled jars
DEBUG:weka.core.jvm:Classpath=['/usr/local/lib/python3.10/dist-
packages/javabridge/jars/rhino-1.7R4.jar', 
'/usr/local/lib/python3.10/dist-packages/javabridge/jars/runnablequeue
.jar', 
'/usr/local/lib/python3.10/dist-packages/javabridge/jars/cpython.jar',
'/usr/local/lib/python3.10/dist-packages/weka/lib/mtj.jar', 
'/usr/local/lib/python3.10/dist-packages/weka/lib/core.jar', 
'/usr/local/lib/python3.10/dist-packages/weka/lib/weka.jar', 
'/usr/local/lib/python3.10/dist-packages/weka/lib/arpack_combined.jar'
, '/usr/local/lib/python3.10/dist-packages/weka/lib/python-weka-
wrapper.jar']
DEBUG:weka.core.jvm:MaxHeapSize=default
DEBUG:weka.core.jvm:Package support enabled
# @title
# Preparing Datasets
if not os.path.exists(data_dir):
     !mkdir $data_dir
     for file in ['airline.arff', 'breast-cancer.arff', 'contact-
lenses.arff', 'cpu.arff', 'cpu.with.vendor.arff', 'credit-g.arff', 
'diabetes.arff', 'glass.arff', 'hypothyroid.arff', 'ionosphere.arff', 
'iris.2D.arff', 'iris.arff', 'labor.arff', 'segment-challenge.arff', 
'segment-test.arff', 'soybean.arff', 'supermarket.arff', 
'unbalanced.arff', 'vote.arff', 'weather.nominal.arff', 
'weather.numeric.arff',]:
        url ='https://git.cms.waikato.ac.nz/weka/weka/-/raw/main/trunk/wekadocs/
data/' + file
         !wget -P $data_dir $url
     loader =
converters.Loader(classname="weka.core.converters.ArffLoader")
    saver =converters.Saver(classname="weka.core.converters.CSVSaver")
    for file in glob.glob(os.path.join(data dir, '*.arff')):
```
 $dataset = loader.load file(file)$ filename, file extension =  $os.path.splitext(file)$ saver.save file(dataset, filename + '.csv') !wget -P \$data\_dir https://raw.githubusercontent.com/Rytuo/ITMO-CT/master/Others/AdvancedML/data/OpenML/data/1438.arff !rm -r weka --2023-09-29 14:14:08- https://git.cms.waikato.ac.nz/weka/weka/-/raw/main/trunk/wekadocs/ data/airline.arff Resolving git.cms.waikato.ac.nz (git.cms.waikato.ac.nz)... 130.217.218.43 Connecting to git.cms.waikato.ac.nz (git.cms.waikato.ac.nz)| 130.217.218.43|:443... connected. HTTP request sent, awaiting response... 200 OK Length: 2357 (2.3K) [text/plain] Saving to: 'data/airline.arff' airline.arff 100%[===================>] 2.30K --.-KB/s in 0s 2023-09-29 14:14:10 (977 MB/s) - 'data/airline.arff' saved [2357/2357] --2023-09-29 14:14:10- https://git.cms.waikato.ac.nz/weka/weka/-/raw/main/trunk/wekadocs/ data/breast-cancer.arff Resolving git.cms.waikato.ac.nz (git.cms.waikato.ac.nz)... 130.217.218.43 Connecting to git.cms.waikato.ac.nz (git.cms.waikato.ac.nz)| 130.217.218.43|:443... connected. HTTP request sent, awaiting response... 200 OK Length: 29418 (29K) [text/plain] Saving to: 'data/breast-cancer.arff' breast-cancer.arff 100%[===================>] 28.73K 180KB/s in 0.2s 2023-09-29 14:14:11 (180 KB/s) - 'data/breast-cancer.arff' saved [29418/29418] --2023-09-29 14:14:11- https://git.cms.waikato.ac.nz/weka/weka/-/raw/main/trunk/wekadocs/ data/contact-lenses.arff Resolving git.cms.waikato.ac.nz (git.cms.waikato.ac.nz)... 130.217.218.43 Connecting to git.cms.waikato.ac.nz (git.cms.waikato.ac.nz)| 130.217.218.43|:443... connected. HTTP request sent, awaiting response... 200 OK Length: 2890 (2.8K) [text/plain] Saving to: 'data/contact-lenses.arff'

contact-lenses.arff 100%[===================>] 2.82K --.-KB/s in 0s 2023-09-29 14:14:11 (1.38 GB/s) - 'data/contact-lenses.arff' saved [2890/2890] --2023-09-29 14:14:12- https://git.cms.waikato.ac.nz/weka/weka/-/raw/main/trunk/wekadocs/ data/cpu.arff Resolving git.cms.waikato.ac.nz (git.cms.waikato.ac.nz)... 130.217.218.43 Connecting to git.cms.waikato.ac.nz (git.cms.waikato.ac.nz)| 130.217.218.43|:443... connected. HTTP request sent, awaiting response... 200 OK Length: 5561 (5.4K) [text/plain] Saving to: 'data/cpu.arff' cpu.arff 100%[===================>] 5.43K --.-KB/s in  $0s$ 2023-09-29 14:14:12 (14.9 MB/s) - 'data/cpu.arff' saved [5561/5561] --2023-09-29 14:14:12- https://git.cms.waikato.ac.nz/weka/weka/-/raw/main/trunk/wekadocs/ data/cpu.with.vendor.arff Resolving git.cms.waikato.ac.nz (git.cms.waikato.ac.nz)... 130.217.218.43 Connecting to git.cms.waikato.ac.nz (git.cms.waikato.ac.nz)| 130.217.218.43|:443... connected. HTTP request sent, awaiting response... 200 OK Length: 6960 (6.8K) [text/plain] Saving to: 'data/cpu.with.vendor.arff' cpu.with.vendor.arf 100%[===================>] 6.80K --.-KB/s in 0s 2023-09-29 14:14:13 (97.1 MB/s) - 'data/cpu.with.vendor.arff' saved [6960/6960] --2023-09-29 14:14:13- https://git.cms.waikato.ac.nz/weka/weka/-/raw/main/trunk/wekadocs/ data/credit-g.arff Resolving git.cms.waikato.ac.nz (git.cms.waikato.ac.nz)... 130.217.218.43 Connecting to git.cms.waikato.ac.nz (git.cms.waikato.ac.nz)| 130.217.218.43|:443... connected. HTTP request sent, awaiting response... 200 OK Length: 162270 (158K) [text/plain] Saving to: 'data/credit-g.arff'

credit-g.arff 100%[===================>] 158.47K 329KB/s in 0.5s 2023-09-29 14:14:14 (329 KB/s) - 'data/credit-g.arff' saved [162270/162270] --2023-09-29 14:14:14- https://git.cms.waikato.ac.nz/weka/weka/-/raw/main/trunk/wekadocs/ data/diabetes.arff Resolving git.cms.waikato.ac.nz (git.cms.waikato.ac.nz)... 130.217.218.43 Connecting to git.cms.waikato.ac.nz (git.cms.waikato.ac.nz)| 130.217.218.43|:443... connected. HTTP request sent, awaiting response... 200 OK Length: 37443 (37K) [text/plain] Saving to: 'data/diabetes.arff' diabetes.arff 100%[===================>] 36.57K 230KB/s in 0.2s 2023-09-29 14:14:15 (230 KB/s) - 'data/diabetes.arff' saved [37443/37443] --2023-09-29 14:14:15- https://git.cms.waikato.ac.nz/weka/weka/-/raw/main/trunk/wekadocs/ data/glass.arff Resolving git.cms.waikato.ac.nz (git.cms.waikato.ac.nz)... 130.217.218.43 Connecting to git.cms.waikato.ac.nz (git.cms.waikato.ac.nz)| 130.217.218.43|:443... connected. HTTP request sent, awaiting response... 200 OK Length: 17850 (17K) [text/plain] Saving to: 'data/glass.arff' glass.arff 100%[===================>] 17.43K 110KB/s in  $0.2s$ 2023-09-29 14:14:16 (110 KB/s) - 'data/glass.arff' saved [17850/17850] --2023-09-29 14:14:16- https://git.cms.waikato.ac.nz/weka/weka/-/raw/main/trunk/wekadocs/ data/hypothyroid.arff Resolving git.cms.waikato.ac.nz (git.cms.waikato.ac.nz)... 130.217.218.43 Connecting to git.cms.waikato.ac.nz (git.cms.waikato.ac.nz)| 130.217.218.43|:443... connected. HTTP request sent, awaiting response... 200 OK Length: 310897 (304K) [text/plain] Saving to: 'data/hypothyroid.arff'

hypothyroid.arff 100%[===================>] 303.61K 477KB/s in 0.6s 2023-09-29 14:14:17 (477 KB/s) - 'data/hypothyroid.arff' saved [310897/310897] --2023-09-29 14:14:18- https://git.cms.waikato.ac.nz/weka/weka/-/raw/main/trunk/wekadocs/ data/ionosphere.arff Resolving git.cms.waikato.ac.nz (git.cms.waikato.ac.nz)... 130.217.218.43 Connecting to git.cms.waikato.ac.nz (git.cms.waikato.ac.nz)| 130.217.218.43|:443... connected. HTTP request sent, awaiting response... 200 OK Length: 80487 (79K) [text/plain] Saving to: 'data/ionosphere.arff' ionosphere.arff 100%[===================>] 78.60K 165KB/s in 0.5s 2023-09-29 14:14:19 (165 KB/s) - 'data/ionosphere.arff' saved [80487/80487] --2023-09-29 14:14:19- https://git.cms.waikato.ac.nz/weka/weka/-/raw/main/trunk/wekadocs/ data/iris.2D.arff Resolving git.cms.waikato.ac.nz (git.cms.waikato.ac.nz)... 130.217.218.43 Connecting to git.cms.waikato.ac.nz (git.cms.waikato.ac.nz)| 130.217.218.43|:443... connected. HTTP request sent, awaiting response... 200 OK Length: 3492 (3.4K) [text/plain] Saving to: 'data/iris.2D.arff' iris.2D.arff 100%[===================>] 3.41K --.-KB/s in  $0s$ 2023-09-29 14:14:19 (63.5 MB/s) - 'data/iris.2D.arff' saved [3492/3492] --2023-09-29 14:14:20- https://git.cms.waikato.ac.nz/weka/weka/-/raw/main/trunk/wekadocs/ data/iris.arff Resolving git.cms.waikato.ac.nz (git.cms.waikato.ac.nz)... 130.217.218.43 Connecting to git.cms.waikato.ac.nz (git.cms.waikato.ac.nz)| 130.217.218.43|:443... connected. HTTP request sent, awaiting response... 200 OK Length: 7486 (7.3K) [text/plain]

Saving to: 'data/iris.arff' iris.arff 100%[===================>] 7.31K --.-KB/s in  $0s$ 2023-09-29 14:14:20 (68.0 MB/s) - 'data/iris.arff' saved [7486/7486] --2023-09-29 14:14:20- https://git.cms.waikato.ac.nz/weka/weka/-/raw/main/trunk/wekadocs/ data/labor.arff Resolving git.cms.waikato.ac.nz (git.cms.waikato.ac.nz)... 130.217.218.43 Connecting to git.cms.waikato.ac.nz (git.cms.waikato.ac.nz)| 130.217.218.43|:443... connected. HTTP request sent, awaiting response... 200 OK Length: 8279 (8.1K) [text/plain] Saving to: 'data/labor.arff' labor.arff 100%[===================>] 8.08K --.-KB/s in  $0s$ 2023-09-29 14:14:21 (99.4 MB/s) - 'data/labor.arff' saved [8279/8279] --2023-09-29 14:14:21- https://git.cms.waikato.ac.nz/weka/weka/-/raw/main/trunk/wekadocs/ data/segment-challenge.arff Resolving git.cms.waikato.ac.nz (git.cms.waikato.ac.nz)... 130.217.218.43 Connecting to git.cms.waikato.ac.nz (git.cms.waikato.ac.nz)| 130.217.218.43|:443... connected. HTTP request sent, awaiting response... 200 OK Length: 200410 (196K) [text/plain] Saving to: 'data/segment-challenge.arff' segment-challenge.a 100%[===================>] 195.71K 308KB/s in 0.6s 2023-09-29 14:14:23 (308 KB/s) - 'data/segment-challenge.arff' saved [200410/200410] --2023-09-29 14:14:23- https://git.cms.waikato.ac.nz/weka/weka/-/raw/main/trunk/wekadocs/ data/segment-test.arff Resolving git.cms.waikato.ac.nz (git.cms.waikato.ac.nz)... 130.217.218.43 Connecting to git.cms.waikato.ac.nz (git.cms.waikato.ac.nz)| 130.217.218.43|:443... connected. HTTP request sent, awaiting response... 200 OK Length: 109984 (107K) [text/plain] Saving to: 'data/segment-test.arff'

segment-test.arff 100%[===================>] 107.41K 225KB/s in 0.5s 2023-09-29 14:14:24 (225 KB/s) - 'data/segment-test.arff' saved [109984/109984] --2023-09-29 14:14:24- https://git.cms.waikato.ac.nz/weka/weka/-/raw/main/trunk/wekadocs/ data/soybean.arff Resolving git.cms.waikato.ac.nz (git.cms.waikato.ac.nz)... 130.217.218.43 Connecting to git.cms.waikato.ac.nz (git.cms.waikato.ac.nz)| 130.217.218.43|:443... connected. HTTP request sent, awaiting response... 200 OK Length: 202935 (198K) [text/plain] Saving to: 'data/soybean.arff' soybean.arff 100%[===================>] 198.18K 311KB/s in 0.6s 2023-09-29 14:14:25 (311 KB/s) - 'data/soybean.arff' saved [202935/202935] --2023-09-29 14:14:25- https://git.cms.waikato.ac.nz/weka/weka/-/raw/main/trunk/wekadocs/ data/supermarket.arff Resolving git.cms.waikato.ac.nz (git.cms.waikato.ac.nz)... 130.217.218.43 Connecting to git.cms.waikato.ac.nz (git.cms.waikato.ac.nz)| 130.217.218.43|:443... connected. HTTP request sent, awaiting response... 200 OK Length: 2025871 (1.9M) [text/plain] Saving to: 'data/supermarket.arff' supermarket.arff 100%[===================>] 1.93M 1.73MB/s in 1.1s 2023-09-29 14:14:27 (1.73 MB/s) - 'data/supermarket.arff' saved [2025871/2025871] --2023-09-29 14:14:27- https://git.cms.waikato.ac.nz/weka/weka/-/raw/main/trunk/wekadocs/ data/unbalanced.arff Resolving git.cms.waikato.ac.nz (git.cms.waikato.ac.nz)... 130.217.218.43 Connecting to git.cms.waikato.ac.nz (git.cms.waikato.ac.nz)| 130.217.218.43|:443... connected. HTTP request sent, awaiting response... 200 OK Length: 186360 (182K) [text/plain]

Saving to: 'data/unbalanced.arff' unbalanced.arff 100%[===================>] 181.99K 286KB/s in 0.6s 2023-09-29 14:14:29 (286 KB/s) - 'data/unbalanced.arff' saved [186360/186360] --2023-09-29 14:14:29- https://git.cms.waikato.ac.nz/weka/weka/-/raw/main/trunk/wekadocs/ data/vote.arff Resolving git.cms.waikato.ac.nz (git.cms.waikato.ac.nz)... 130.217.218.43 Connecting to git.cms.waikato.ac.nz (git.cms.waikato.ac.nz)| 130.217.218.43|:443... connected. HTTP request sent, awaiting response... 200 OK Length: 40261 (39K) [text/plain] Saving to: 'data/vote.arff' vote.arff 100%[===================>] 39.32K 247KB/s in 0.2s 2023-09-29 14:14:30 (247 KB/s) - 'data/vote.arff' saved [40261/40261] --2023-09-29 14:14:30- https://git.cms.waikato.ac.nz/weka/weka/-/raw/main/trunk/wekadocs/ data/weather.nominal.arff Resolving git.cms.waikato.ac.nz (git.cms.waikato.ac.nz)... 130.217.218.43 Connecting to git.cms.waikato.ac.nz (git.cms.waikato.ac.nz)| 130.217.218.43|:443... connected. HTTP request sent, awaiting response... 200 OK Length: 587 [text/plain] Saving to: 'data/weather.nominal.arff' weather.nominal.arf 100%[===================>] 587 --.-KB/s in  $0s$ 2023-09-29 14:14:30 (180 MB/s) - 'data/weather.nominal.arff' saved [587/587] --2023-09-29 14:14:30- https://git.cms.waikato.ac.nz/weka/weka/-/raw/main/trunk/wekadocs/ data/weather.numeric.arff Resolving git.cms.waikato.ac.nz (git.cms.waikato.ac.nz)... 130.217.218.43 Connecting to git.cms.waikato.ac.nz (git.cms.waikato.ac.nz)| 130.217.218.43|:443... connected. HTTP request sent, awaiting response... 200 OK Length: 495 [text/plain]

Saving to: 'data/weather.numeric.arff'

weather.numeric.arf 100%[===================>] 495 --.-KB/s in 0s

2023-09-29 14:14:31 (156 MB/s) - 'data/weather.numeric.arff' saved [495/495]

--2023-09-29 14:14:32-- https://raw.githubusercontent.com/Rytuo/ITMO-CT/master/Others/AdvancedML/data/OpenML/data/1438.arff Resolving raw.githubusercontent.com (raw.githubusercontent.com)... 185.199.109.133, 185.199.111.133, 185.199.108.133, ... Connecting to raw.githubusercontent.com (raw.githubusercontent.com)| 185.199.109.133|:443... connected. HTTP request sent, awaiting response... 200 OK Length: 25381 (25K) [text/plain] Saving to: 'data/1438.arff'

1438.arff 100%[===================>] 24.79K --.-KB/s in 0.008s

2023-09-29 14:14:33 (3.00 MB/s) - 'data/1438.arff' saved [25381/25381]

```
rm: cannot remove 'weka': No such file or directory
```
#### Reading data

```
# Dataset names
# "airline", "breast-cancer", "contact-lenses", "cpu", 
"cpu.with.vendor", "credit-g", "diabetes", "glass", "hypothyroid", 
"ionosphere", "iris.2D", "iris", "labor", "segment-challenge", 
"segment-test", "soybean", "supermarket", "unbalanced", "vote", 
"weather.nominal", "weather.numeric"
# Read CSV dataset
pd.read_csv("data/weather.numeric.csv")
outlook temperature humidity windy-play<br>195   – Sunny 195   – 85   – 85   – 86   – 86   – 86   – 86   – 86   – 86   – 86   – 86   – 86   – 86   – 86  
0 sunny 85 85 False no
1 sunny 80 90 True no<br>2 overcast 83 86 False yes
2 overcast 83 86 False yes
3 rainy 70 96 False yes
4 rainy 68 80 False yes<br>5 rainy 65 70 True no
5 rainy 65 70 True no
6 overcast 64 65 True yes
7 sunny 72 95 False no
8 sunny 69 70 False yes
9 rainy 75 80 False yes<br>10 sunny 75 70 True yes
      sunny 75 70 True yes<br>10 10 True yes 72 90 True yes
11 overcast 72 90 True yes
```
12 overcast 12 avercast 13 and 13 and 13 and 13 and 13 and 13 and 13 and 14 and 15 and 16 and 16 and 16 and 16 and 16 and 16 and 16 and 16 and 16 and 16 and 16 and 16 and 16 and 16 and 16 and 16 and 16 and 16 and 16 and 16 rainy 71 91 True no *# Read Arff dataset* loader.load\_file("data/weather.numeric.arff") @relation weather @attribute outlook {sunny,overcast,rainy} @attribute temperature numeric @attribute humidity numeric @attribute windy {TRUE,FALSE} @attribute play {yes,no} @data sunny,85,85,FALSE,no sunny,80,90,TRUE,no overcast,83,86,FALSE,yes rainy,70,96,FALSE,yes rainy,68,80,FALSE,yes rainy,65,70,TRUE,no overcast,64,65,TRUE,yes sunny,72,95,FALSE,no sunny,69,70,FALSE,yes rainy,75,80,FALSE,yes sunny,75,70,TRUE,yes overcast,72,90,TRUE,yes overcast,81,75,FALSE,yes rainy,71,91,TRUE,no

**Task 1.2.1** Read iris data.

### Data Selection & Manipulation

- [Pandas. 10 Minutes Guide](https://pandas.pydata.org/pandas-docs/stable/user_guide/10min.html)
	- Basic data structures in pandas
	- Object creation
	- Viewing data
	- **Selection**
	- ~Missing data~
	- **Operations**
	- ~Merge~
	- Grouping
	- $\nu$ Reshaping~
	- ~Time series~
	- $~\sim$ Categoricals $\sim$
	- ~Plotting~
	- $\sim$ Importing and exporting data $\sim$
- $~\sim$ Gotchas $\sim$
- Weka
	- [Dataset Subsets](https://fracpete.github.io/python-weka-wrapper3/examples.html#dataset-subsets)

**Task 1.2.2** Apply the given tutorials on weather dataframe.

#### Plotting

- [Pandas Plotting](https://pandas.pydata.org/pandas-docs/stable/user_guide/visualization.html)
	- Basic plotting: plot
	- $-$  ~Other plots~
	- $-$  ~Plotting with missing data~
	- ~Plotting tools~
	- $-$  ~Plot formatting~
	- $-$  ~Plotting directly with Matplotlib~
	- ~Plotting backends~

**Task 1.2.3** Apply the given tutorials on weather dataframe

#### Functional Programming (Don't Loop!)

A clean code principle in data manipulation is to never loop or iteratire on rows/columns. Always use mapping methods to transform the data.

```
# Create a DataFrame
df = pd.DataFrame "name": ["Alice", "Bob", "Carol"],
      "age": [1, 5, 10]
   })
df
# Column-wise
# Define a mapping function
def square_age(age):
   return age * age
# Apply the mapping function to a dataframe's column
df["age"].apply(square_age)
\begin{array}{ccc} 0 & & 1 \\ 1 & & 25 \end{array}\frac{1}{2} \frac{25}{100}2 100
Name: age, dtype: int64
```

```
# Lambda function
df['age'].apply(lambda x: x * x)
\begin{array}{ccc} 0 & 1 \\ 1 & 25 \end{array}\begin{array}{cc} 1 & 25 \\ 2 & 100 \end{array}100
Name: age, dtype: int64
# Row-wise
def add_one(row):
  row["age"] = row['age"] + 1 return row
df.appendy(add one, axis=1)name age<br>lice 3
0 Alice 3<br>1 Bob 7
      Bob 7<br>rol 12
2 Carol
# Element-wise
df.applymap(lambda x: type(x))
               name age
0 <class 'str'> <class 'int'>
1 <class 'str'> <class 'int'>
2 <class 'str'> <class 'int'>
```
**Task 1.2.4** Apply the given tutorial on weather dataset.

**Task 1.2.5** On the age dataframe. Map names to the length of their strings. Then use apply function twice to compute the total sum of ages and names lengths.

Task 1.2.6 Solve task 5 again but using df. sum () in place of apply.

# 1.3 Fielded Applications

**Task 1.3.1** Select a favorite domain of your choice, like fashion or sports, and search for a usecase utilizing data mining in it.

**Answer**

# 1.4 The Data Mining Process

**Task 1.4.1** Search for a tutorial for each step of the data-mining process.

Recall the cycle is: Business Understanding, Data Understanding, Data Preparation, Modeling, Evaluation, Deployment.

**Answer**

### 1.6 Generalization as Search

**Task 1.6.1** Think of of model fitting as the problem of searching all possible curves separating the two features. Guess how can we ensure the search process always terminates. Guess some scenarios in which the search process yields unoptimal model.

**Answer**

### 1.7 Data mining and Ethics

**Task 1.7.1** Consider a scenario in which learning from data concluded females are less likely to accommodate a loan, and as a result a girl's chances are less. Should we follow the data? Why?

**Answer**

### Project. Phase 1

Select some kaggle notebooks and a dataset.